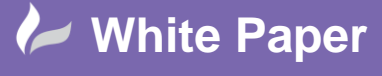

cadlíne

**Reference:** [09 2020] Guide by [Miles Nicholson]

Page **1** of **3**

## **User Defined List**

## **AutoCAD Electrical**

The *User Defined List* allows the user to insert either schematic or panel symbols from a pick list with or without manufacturer and part number (catalog) association. Circuits or assemblies can also be placed from the pick list. Annotation values can automatically be pushed to specific attributes using pre-defined text values. The *User Defined List* provides an easily accessible method of selecting your preferred manufacturers parts, symbols, circuits, footprints and assemblies.

The *User Defined List* command is available from both the *Schematic* and the *Panel* ribbon tabs:

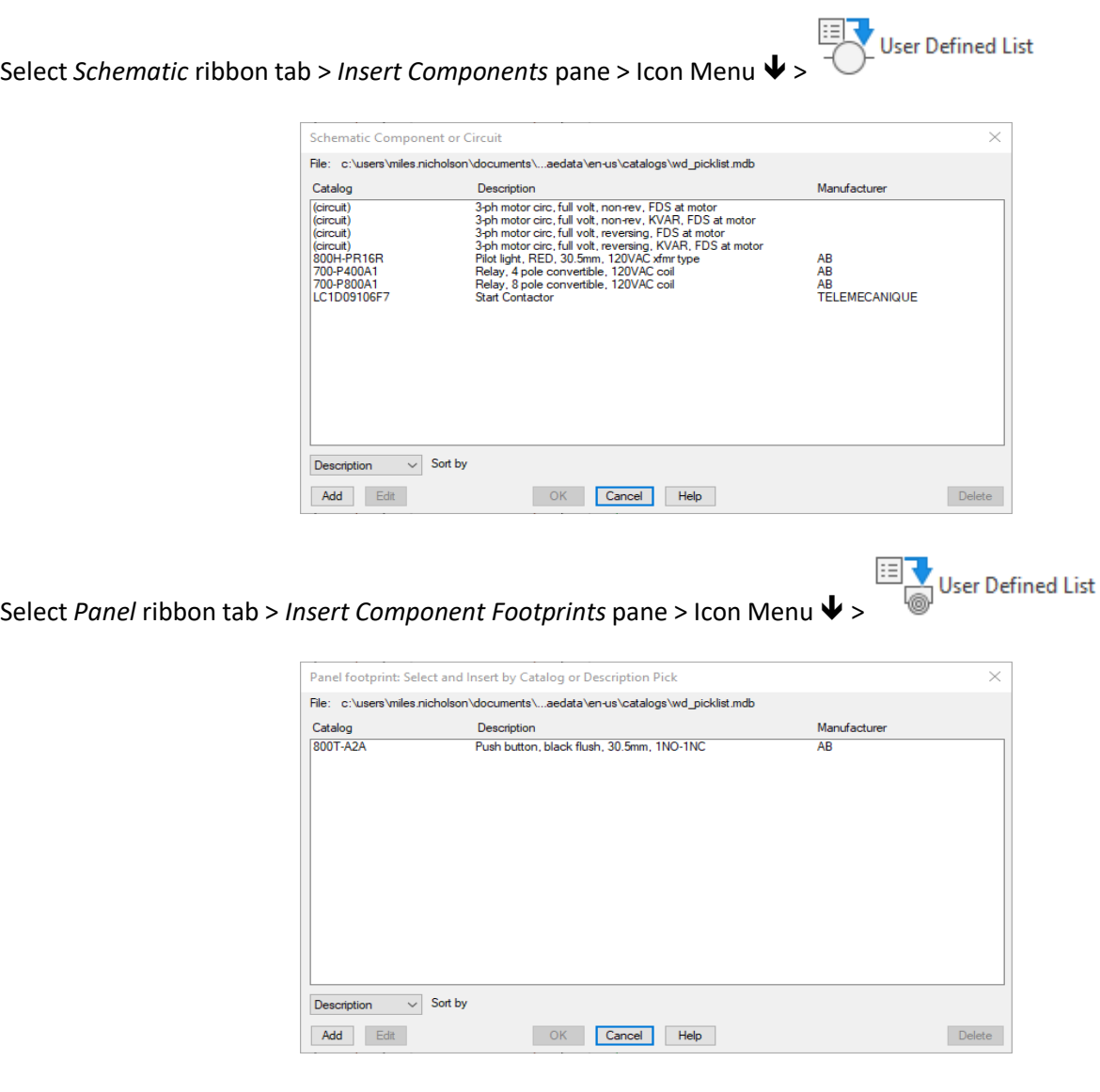

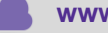

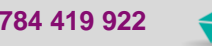

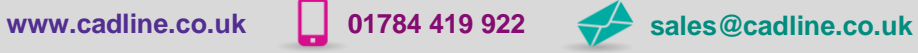

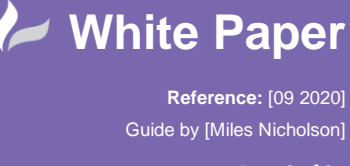

radline

The data displayed in this pick list is stored in a generic Microsoft® Access database format. The file name is called *wd\_picklist.mdb* and can be edited with Access, or from utilising the options Add/Edit/Delete along the bottom of the dialogue box for the pick list.

Both schematic and panel layout symbols can be included in the pick list database. Only schematic entries are displayed if the command is triggered from the *Schematic* ribbon tab. Likewise only panel entries are displayed if the command is triggered from the *Panel* ribbon tab (examples shown above).

The list can be sorted by *Description*, *Manufacturer* or *Catalog*.

To add a new definition, select Add

Select the correct radial  $\odot$  dependent upon type of symbol/circuit or footprint/assembly.

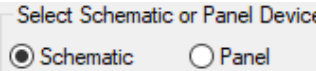

If the item is a circuit or assembly, select *Explode (circuit or panel assembly).*

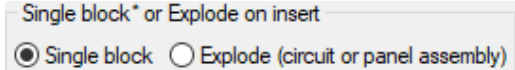

Example:

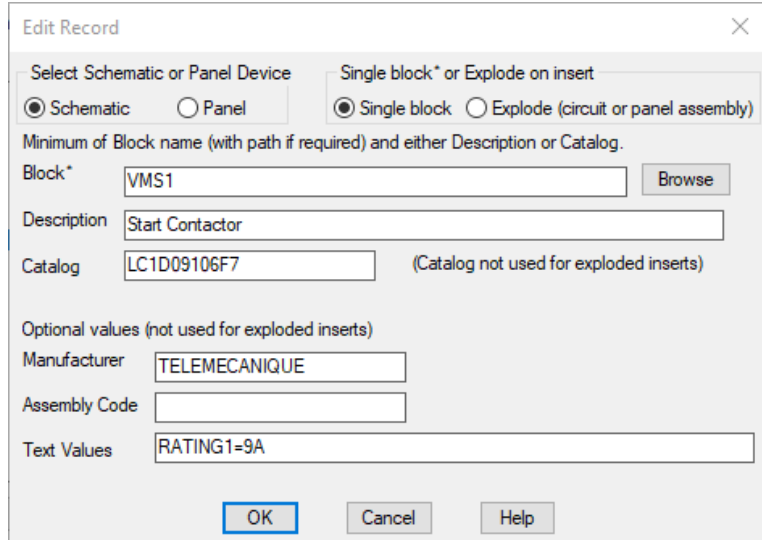

The *Description* field is not annotated into the *Components Description* and is purely to help identification of the item.

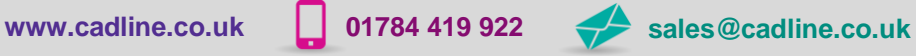

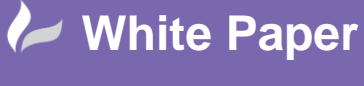

**Reference:** [09 2020] Guide by [Miles Nicholson]

Page **3** of **3**

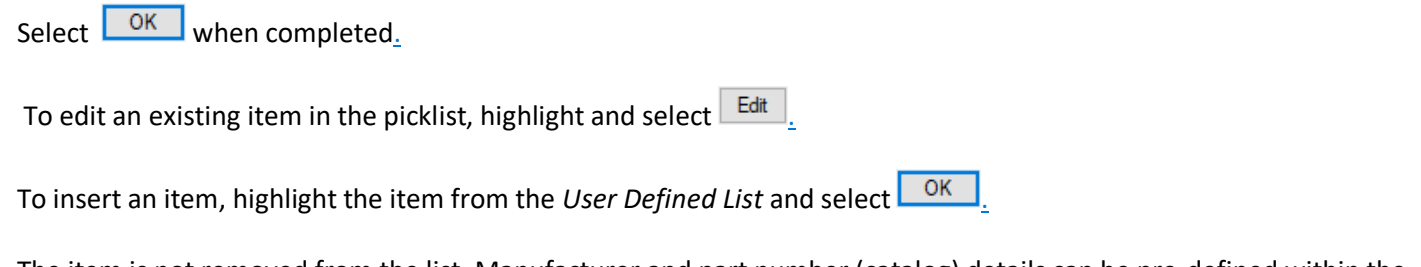

The item is not removed from the list. Manufacturer and part number (catalog) details can be pre-defined within the circuit or assembly, but within the *User Defined List* dialogue.

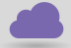

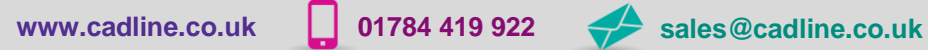

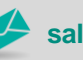

cadlíne